## ┌───────────────────────────────────────────────────────────────────────────┐ SETUP PROGRAM │ │

## TANDY 2500 SX/25 └───────────────────────────────────────────────────────────────────────────┘

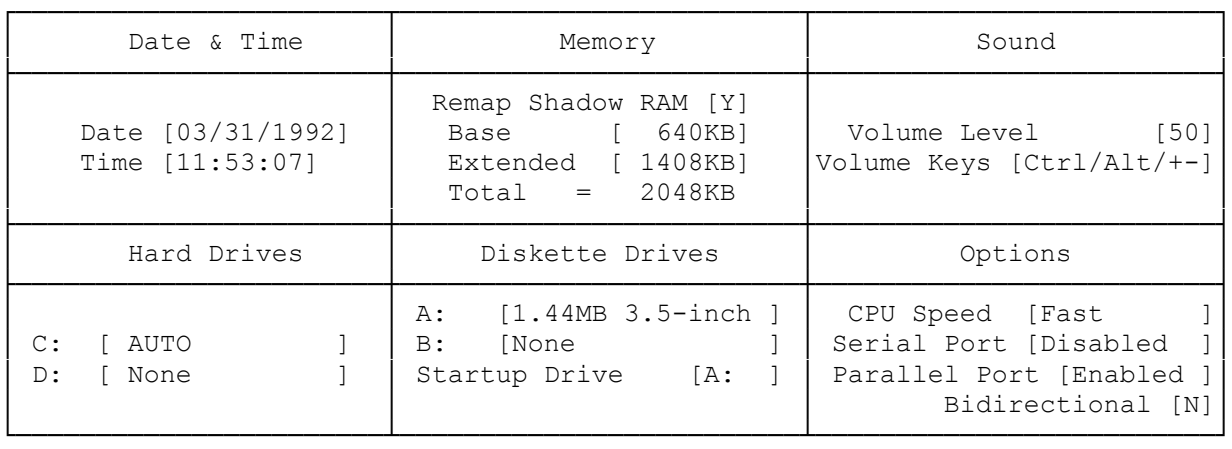

┌───────────────────────────────────────────────────────────────────────────┐

└───────────────────────────────────────────────────────────────────────────┘

│<ESC> Exit to DOS without saving setup <CTRL-BRK> Reboot without saving│ │<F1> Help for option that cursor is on <SPACE> Toggles options │ <F2> Save setup and exit <aRROW> Moves to next option

The computer uses CMOS RAM memory to store information about your system configuration: the drives, memory, and video support installed in your system. The CMOS memory is battery powered when AC power is removed. CMOS memory retains data when AC power is removed. CMOS memory retains data when the computer is turned off. Use the SetupSX utility to update the information stored in CMOS.

If the actual and recorded configurations differ, the computer prompts you to run the setup utility. You must also run the setup utility after you replace the real-time battery that powers the clock and CMOS RAM.

NOTE: If the battery fails, the information stored in CMOS memory is erased.

## THE SETUPSX CONFIGURATION SCREEN

The SetupSX utility summarizes your system configuration, as it is currently recorded in CMOS memory, on a graphic screen. This screen is displayed each time you run the SetupSX utility.

From the SetupSX configuration screen, you can:

- \* Set the system time and date.
- \* Adjust the volume level of the speaker.
- \* Change the key sequence that controls the volume.
- \* Change the CPU clock speed
- \* Configure the serial and parallel ports. You can disable a serial port or designate it a primary or secondary. You can disable a parallel port or specify whether it uses bidirectional or unidirectional transfer.
- \* Identify diskette drives and hard disk drives installed in your computer.
- \* Update the amount of extended memory installed. The amount of memory displayed is the amount CMOS RAM recognized at the last boot-up. This lets you avoid an error message at boot-up.
- \* Configure shadow RAM as extended memory. Read the on-line help about this parameter before changing the default value.

ADDING A HARD DISK DRIVE

There are three options to use in setting up or changing the system configuration for hard drives. Choose one of the following ways:

- \* When you install a hard drive you should record the drive type number and the drive parameters, (such as the number of cylinders and heads). Run the setup utility and match the configuration to the list provided.
- \* If an exact match to your configuration isn't available choose the "Any (non-standard hard disk)" and then manually enter your drive parameters.
- \* The setup utility for the computer includes an AUTO option that enables the system to automatically configure an IDE drive for use. When AUTO is selected there is no need to enter cylinder, sector, or other specific configuration parameters to configure a drive with setup.

HOW TO RUN THE SETUPSX UTILITY

To run the setup utility from MS-DOS Disk 1:

- 1. Insert MS-DOS Disk 1 into Drive A.
- 2. At the MS-DOS operating system prompt, type: a: and press <ENTER>.
- 3. At the A> prompt, type: setupSX and press <ENTER>. The setup utility displays the setup configuration screen.
- 4. Change the selections on the screen to reflect the installation or removal of drives of memory. Then, press F2 to update the information in CMOS memory and restart the computer.

For more information, press F1 for help. If you are using a floppy drive, insert the MS-DOS disk 1 into drive A and choose the option from the menu to run the setup utility.

NOTE: If, after you reset the computer, it still sounds a warning signal and prompts you to run SetupSX see the "Troubleshooting" section.

To run SetupSX from a hard disk:

1. Change to the directory containing the setup utility file if necessary.

2. At the prompt, type setupsx and press <ENTER>. The setup utility displays

the setup utility configuration screen.

3. Update your system configuration. Then, press F2 to update the information in CMOS memory and restart the computer.

NOTE: If, after you reset the computer, it still sounds a warning signal and prompts you to run SetupSX see the "Troubleshooting" section.

For your convenience, you can also run the setup utility from ROM. Running the setup utility from ROM to view or update your system configuration requires you to reset the computer. Then, press F2 during the system memory count at startup.

UPDATING THE SYSTEM CONFIGURATION

When you install or remove a hard disk drive, a diskette drive, memory, or you save system changes by running the setup utility, always update the worksheet at the end of this manual. The amount of memory installed in your computer is updated automatically when you run the setup utility.

To add a hard disk drive you will need to know the drive type number, or the number of heads, the number of cylinders, the capacity of the disk, the number of the precompensation cylinder, the head landing zone, and the number of sectors per track.